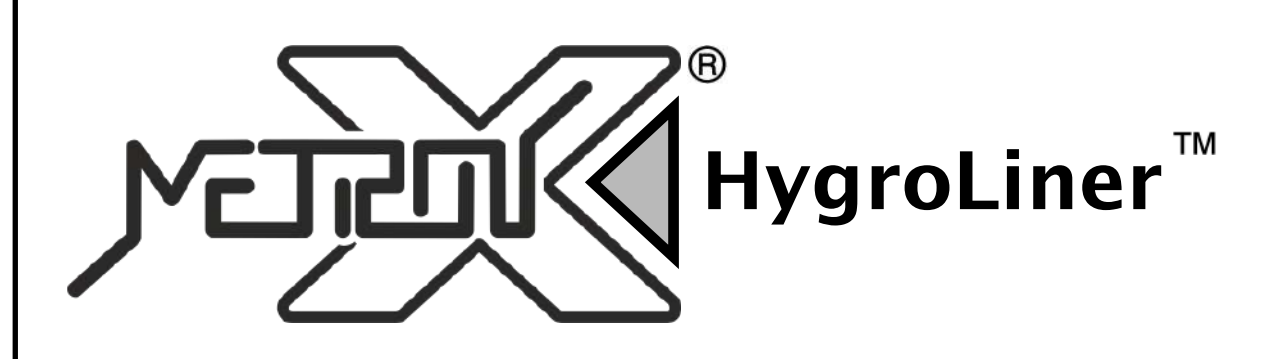

# **РУКОВОДСТВО ПОЛЬЗОВАТЕЛЯ**

# **Регистратор температуры и относительной влажности воздуха**

Sei

# **HTL-40**

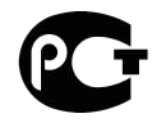

**+7(800)775-72-74 info@metronx.ru +7(495)274-07-00**

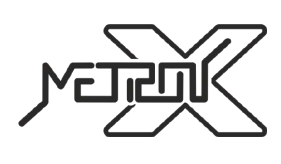

Templation

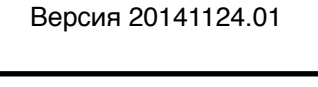

**www.metronx.ru**

# **ВВЕДЕНИЕ**

Прочитайте данную инструкцию перед началом использования устройства. Это поможет Вам узнать о принципах его работы и сделает процесс использования устройства более комфортным. Прибор представляет из себя компактный влагозащищенный цифровой регистратор температуры воздуха в диапазоне от -40˚С до +85˚С и относительной влажности воздуха в диапазоне от 1% до 99% со встроенной памятью на 50000 результатов измерений и интерфейсом USB для обработки данных на компьютере.

# **ОСОБЕННОСТИ**

- Встроенный микропроцессор позволяет выполнять измерения точно и быстро.
- Высокоточный емкостной датчик влажности и термисторный температурный датчик.

• ЖК-дисплей с легкочитаемыми большими цифрами, позволяющий отображать одновременно относительную влажность и температуру воздуха.

- Влагозащищенный корпус прибора по стандарту IP-65.
- Возможность выбора единиц измерения температуры °C,°F.
- Встроенная память на 50000 результатов измерений.
- Индикатор разряда элемента питания.
- Интерфейс USB и специальное программное обеспечения для обработки данных на компьютере.
- 2 точки калибровки относительной влажности и калибровка температуры.

• Встроенная функция сигнализации по достижении порога значения температуры и/или относительной влажности.

# **ТЕХНИЧЕСКИЕ ХАРАКТЕРИСТИКИ**

- Характеристики для измерений относительной влажности:
	- диапазон измерений: 1% 99% RH
	- ⁃ погрешность:
		- $\pm 3\%$  RH (20% 80%)
			- $\pm 5\%$  RH (<20%,>80%)
	- разрешение: 0.1% RH
- Характеристики для измерений температуры:
	- диапазон измерений: -40 +85°С (-40 +185°F)
	- ⁃ погрешность:
		- $\pm 0.6^{\circ}$ C/ $\pm 1.2^{\circ}$ F (-20 +50 $^{\circ}$ C / -4 +122 $^{\circ}$ F)
		- $\pm 1.0^{\circ}$ C/ $\pm 1.8^{\circ}$ F (<-20°C, >+50°C / <-4°F, >+122°F)
	- ⁃ разрешение: 0.1˚С/0.1˚F
- Тип сенсора:
	- ⁃ влажность емкостной
	- температура термисторный
- Температурно-влажностный режим работы (хранения):
	- температура -40 +85°С (-10 +50°С)
	- ⁃ влажность 1 99% (0 85%)
- Питание:
	- ⁃ 1x3.6В литиевая батарейка типа 1/2AA
	- 5В, 0.5А адаптер постоянного тока от электросети 220В/50Гц (опционально)
- Вес:
	- ⁃ сам прибор (вместе с элементом питания) 82 г
	- полный комплект 208 г
- Размеры:
	- сам прибор  $100 \times 55 \times 25$  мм
	- ⁃ упаковка 150 × 140 × 35 мм

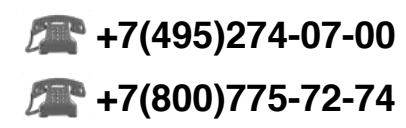

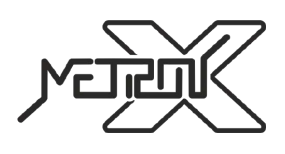

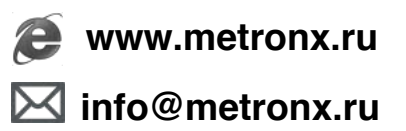

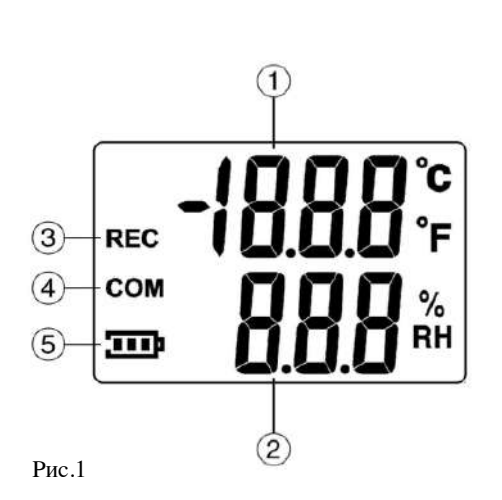

# **КОМПЛЕКТ ПОСТАВКИ**

- 1. Основной блок измерителя 1 шт
- 2. Элемент питания (установлен в устройство) 1 шт
- 3. USB кабель для подключения к компьютеру 1 шт
- 4. Диск с программным обеспечением 1 шт
- 5. Упаковочная коробка 1 шт
- 6. Руководство пользователя 1 шт.

# **ОПИСАНИЕ ДИСПЛЕЯ**

- 1. Показания температуры
- 2. Показания относительной влажности
- 3. Индикатор процесса записи данных во внутреннюю память
- 4. Индикатор USB соединения
- 5. Индикатор разряда элемента питания.

# **РАБОТА С ПРИБОРОМ**

 $\circ$ 

# Record Alarn  $\mathbf{Y}_{\text{eff}}$ no & PH Dat

# **Подготовка к работе**

1. Нажмите и удерживайте нажатой кнопку **Start** в течении 2-х секунд для включения регистратора (см. Рис.2).

2. Прибор включится и будет готов к использованию.

# Рис.2

Рис.3

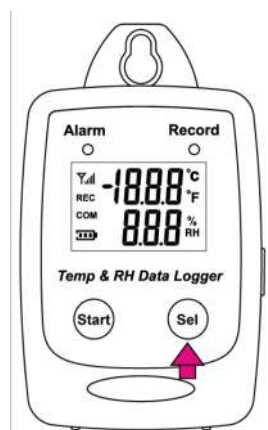

# **Переключение экранов**

Однократно последовательно нажимайте кнопку **Sel** для переходу к очередному экрану (см. Рис. 3,4).

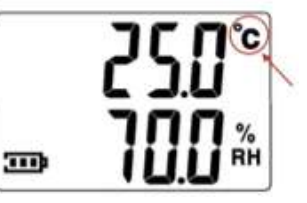

Основной экран 1. Температура в ˚С.

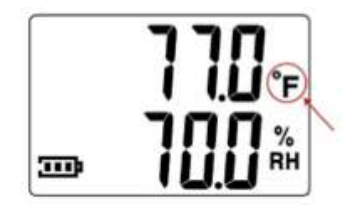

Основной экран 2. Температура в ˚F.

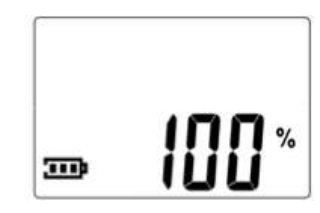

Основной экран 3. % свободной памяти.

Рис.4

3

# **Установка интервала регистрации**

Интервал регистрации, т.е. перод времени, через который регистратор записывает показания температуры и относительной влажности воздуха в свою память, может быть изменен только с использованием программного обеспечения при подключении устройства к компьютера через USB интерфейс. Доступны следующие интервалы регистрации: 5 сек, 10 сек, 1 мин, 5 мин, 10 мин, 30 мин, 1 час, 2 часа.

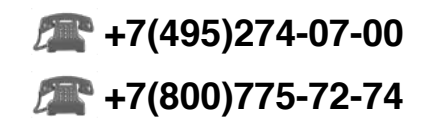

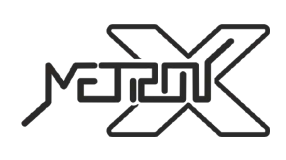

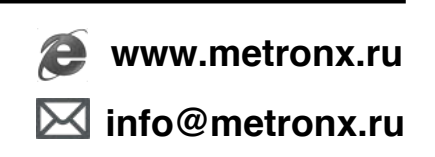

#### **Запуск и остановка записи**

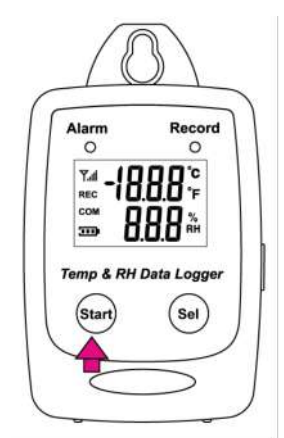

1. Нажмите однократно кнопку **Start** для запуска процесса регистрации температуры и относительной влажности воздуха в память прибора.

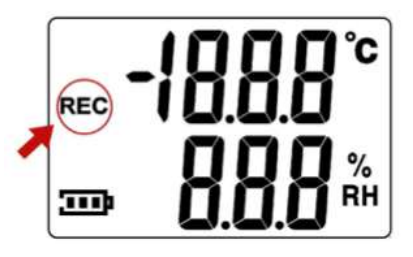

2. На дисплее будет отображен индикатор **REC** пока режим регистрации данных будет активен.

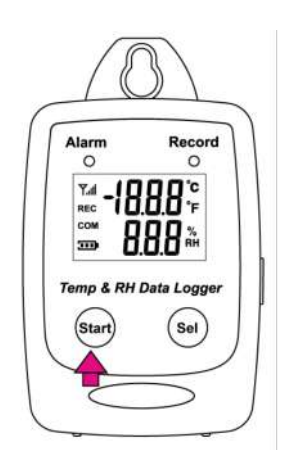

3. Нажмите однократно кнопку **Start** еще раз для остановки процесса регистрации.

# **КАЛИБРОВКА**

# **Калибровка относительной влажности на 33%RH**

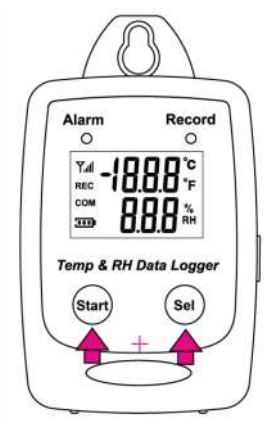

1. Нажмите одновременно кнопки **Start** и **Sel** для перехода в режим 33% калибровки относительной влажности.

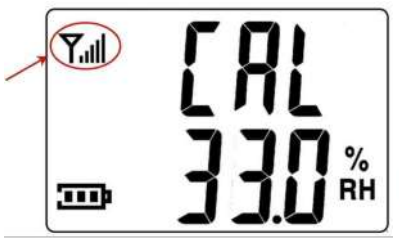

4. В процессе калибровки на дисплее будет отображаться индикатор антенны. калибровки на дисплее появится Процесс калибровки займет около 45 минут после нажатия кнопки **Start**.

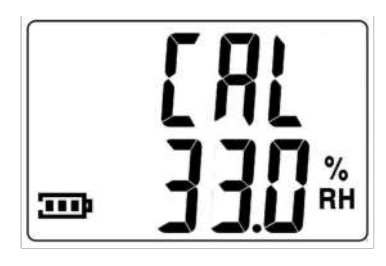

2. На дисплее будет отображено **CAL** и значение **33.0%RH**.

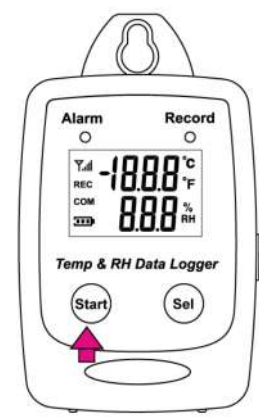

3. Нажмите однократно кнопку **Start** для запуска процесса калибровки.

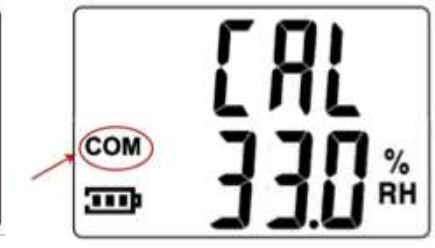

5. После завершения процесса индикатор **COM**.

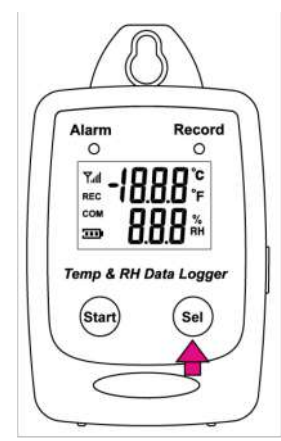

6. Нажмите однократно кнопку **Sel** для переходу к следующему режиму калибровки.

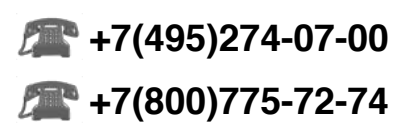

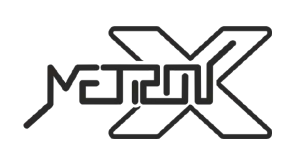

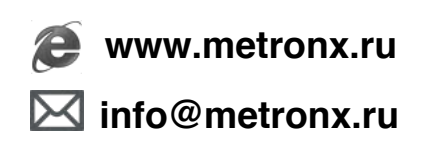

#### **Калибровка относительной влажности на 75%RH**

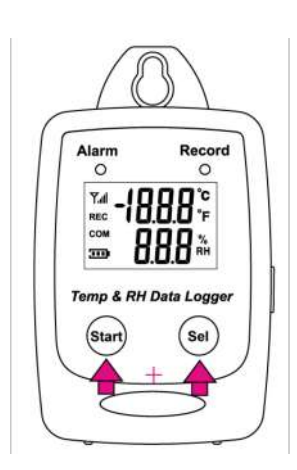

1. В режиме измерений нажмите одновременно кнопки **Start** и **Sel** для перехода в режим калибровки 33%. Нажмите однократно кнопку **Sel** для перехода в режим калибровки 75%.

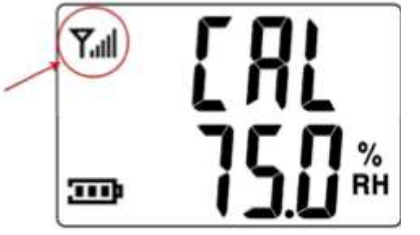

4. В процессе калибровки на дисплее будет отображаться индикатор антенны. калибровки на дисплее появится Процесс калибровки займет около 45 минут после нажатия кнопки **Start**.

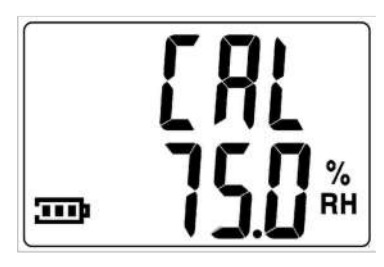

2. На дисплее будет отображено **CAL** и значение **75.0%RH**.

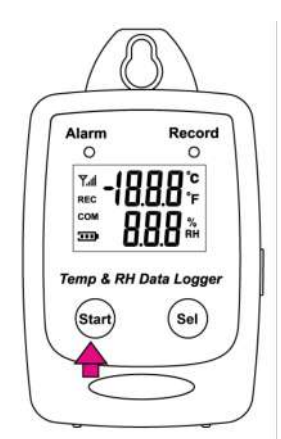

3. Нажмите однократно кнопку **Start** для запуска процесса калибровки.

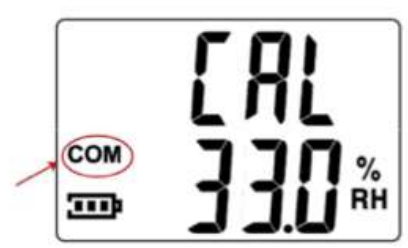

5. После завершения процесса индикатор **COM**.

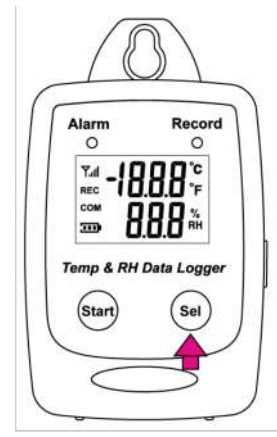

6. Нажмите однократно кнопку **Sel** для переходу к следующему режиму калибровки.

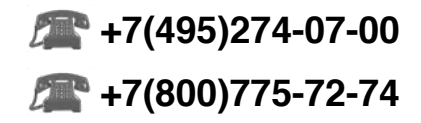

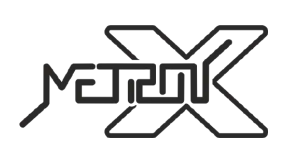

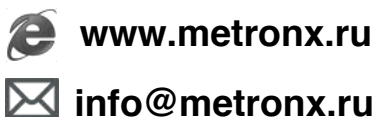

#### **Калибровка температуры на 25˚С**

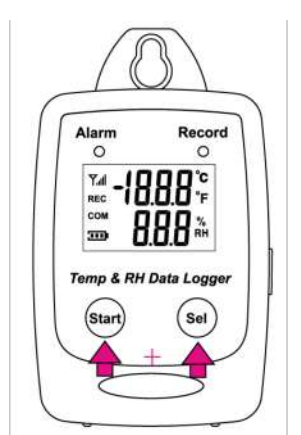

1. В режиме измерений нажмите одновременно кнопки **Start** и **Sel** для перехода в режим калибровки 33%. Нажмите дважды кнопку **Sel** для перехода в режим калибровки температуры на 25˚С.

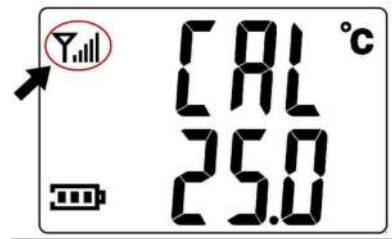

4. В процессе калибровки на дисплее будет отображаться индикатор антенны. калибровки на дисплее появится

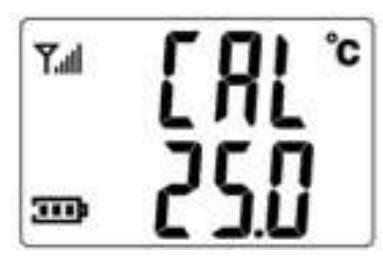

2. На дисплее будет отображено **CAL** и значение **25˚С**.

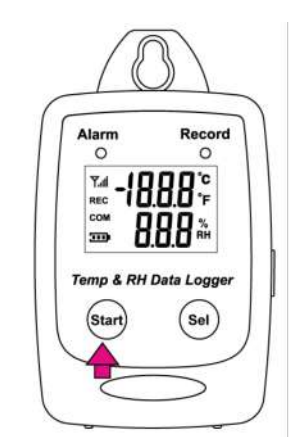

3. Нажмите однократно кнопку **Start** для запуска процесса калибровки.

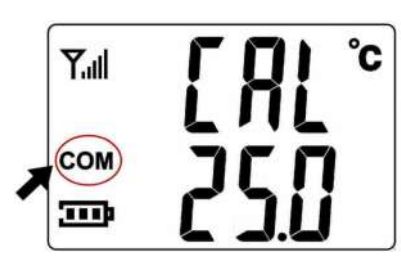

5. После завершения процесса

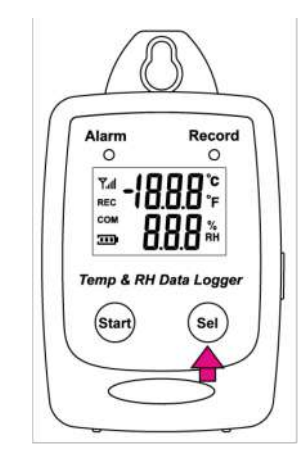

индикатор **COM**. 6. Нажмите однократно кнопку **Sel** для выхода из режима калибровки.

# **ПОДКЛЮЧЕНИЕ ПРИБОРА К ПК**

#### **Системные требования**

- 1. Минимальная конфигурация: Pentium III c 128Мб оперативной памяти.
- 2. Операционная система: Windows 2000, Windows XP, Windows Vista, Windows 7, Windows 8.
- 2. Наличие USB порта у компьютера.

#### **Установка программного обеспечения**

- 1. Вставьте диск с программным обеспечением из комплекта устройства в CD/DVD привод компьютера.
- 2. Запустите программу …**Setup.exe** с диска. Начнется процесс установки программного обеспечения на компьютер.
- 
- 3. В заключительном окне установочной программы нажмите на кнопку **Finish** для завершения установки.

#### **Запуск программы**

1. Из меню «Пуск» откройте «Программы» и из папки «Temp & RH Data Logger» двойным щелчком мыши запустите программу «Logger» (см. Рис.5).

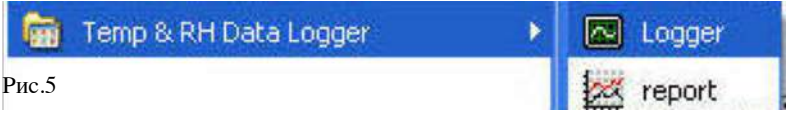

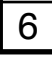

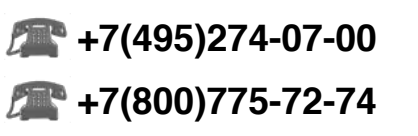

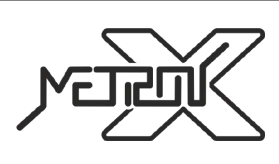

**www.metronx.ru**

**info@metronx.ru**

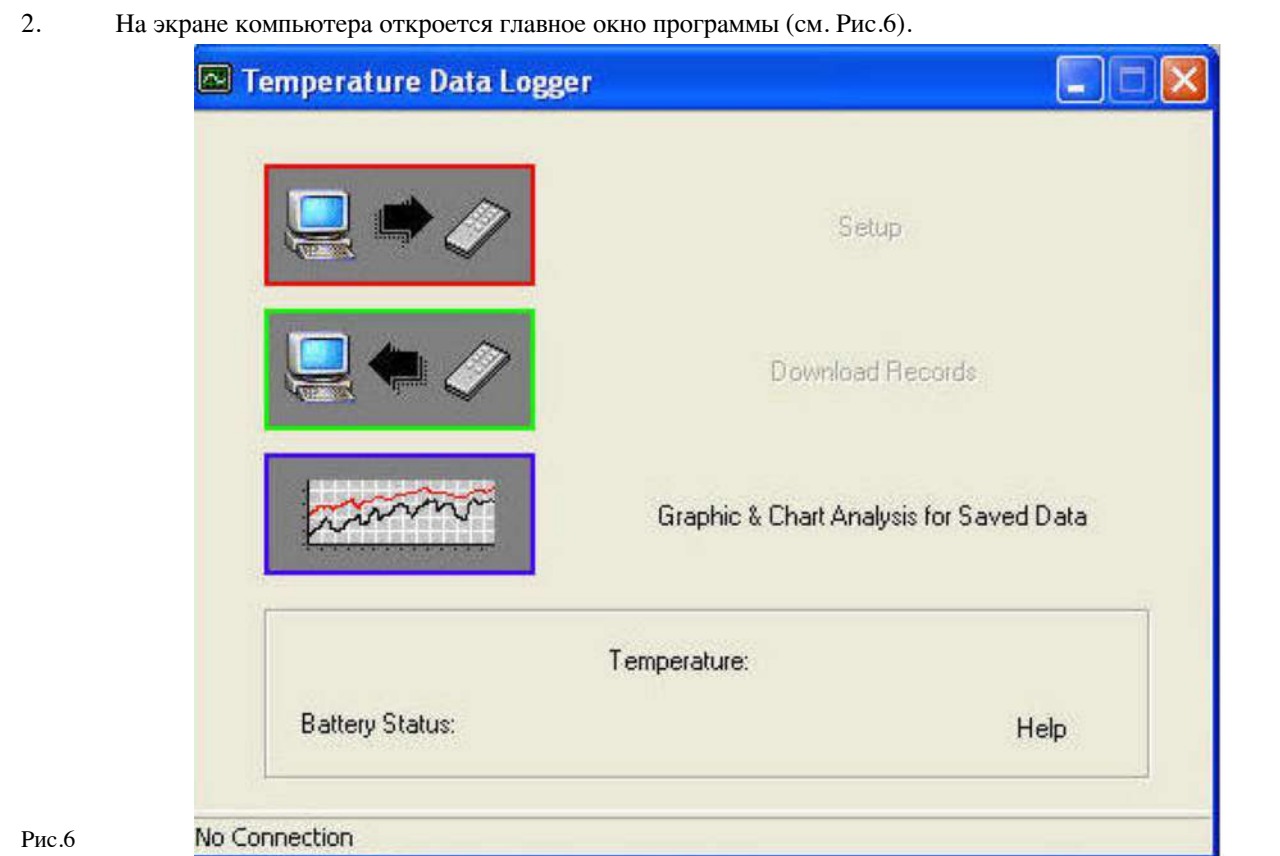

#### **Подключение регистратора к компьютеру**

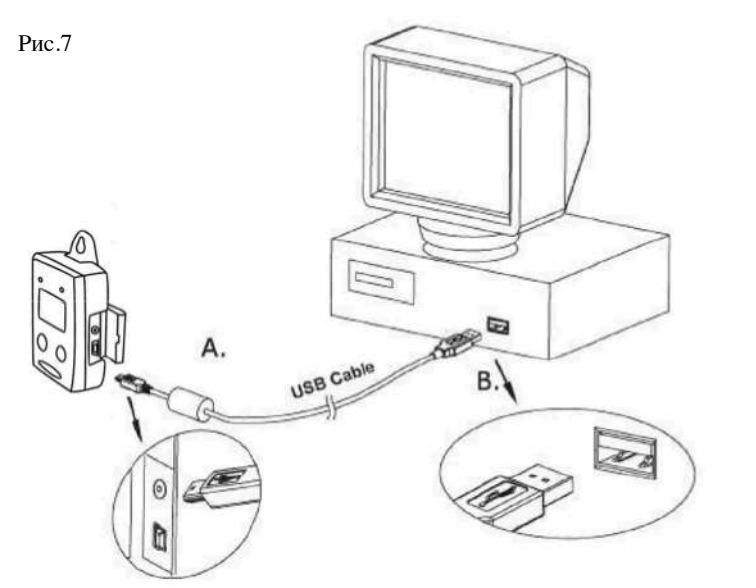

1. Откройте защитную крышку на корпусе регистратора сбоку и подключите регистратор к USB порту компьютера с помощью кабеля из комплекта устройства (см. Рис.7).

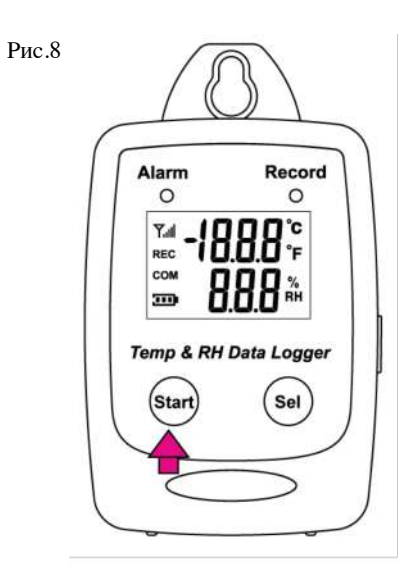

2. Нажмите кнопку **Start** и удерживайте ее в течение 2-х секунд для активации подключения регистратора к компьютеру (см. Рис.8).

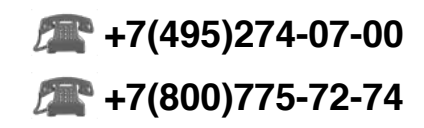

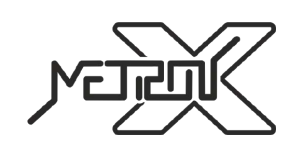

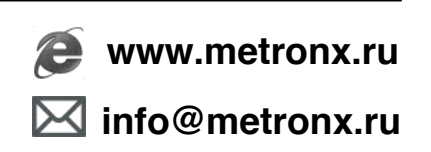

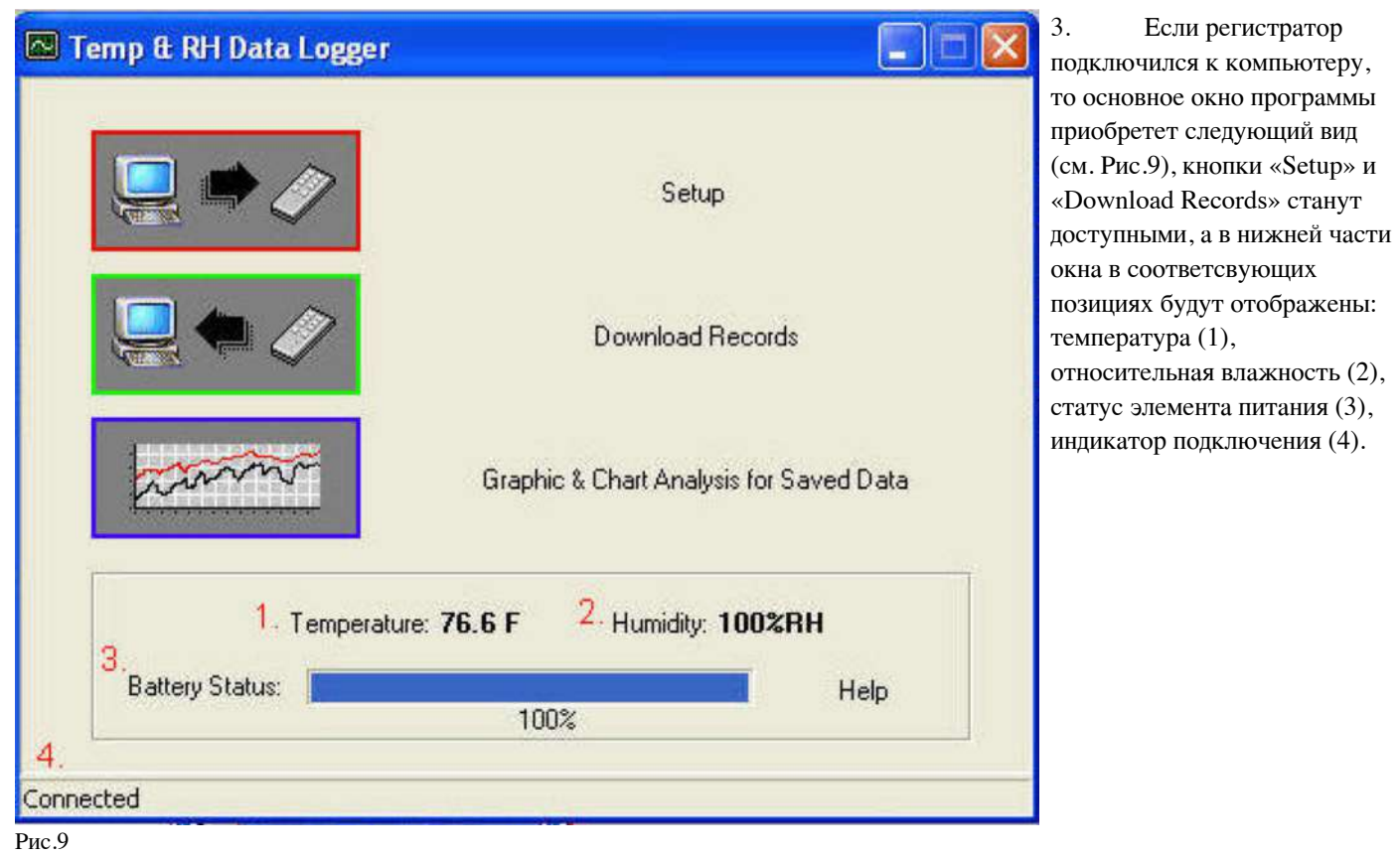

#### **Окно установок**

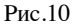

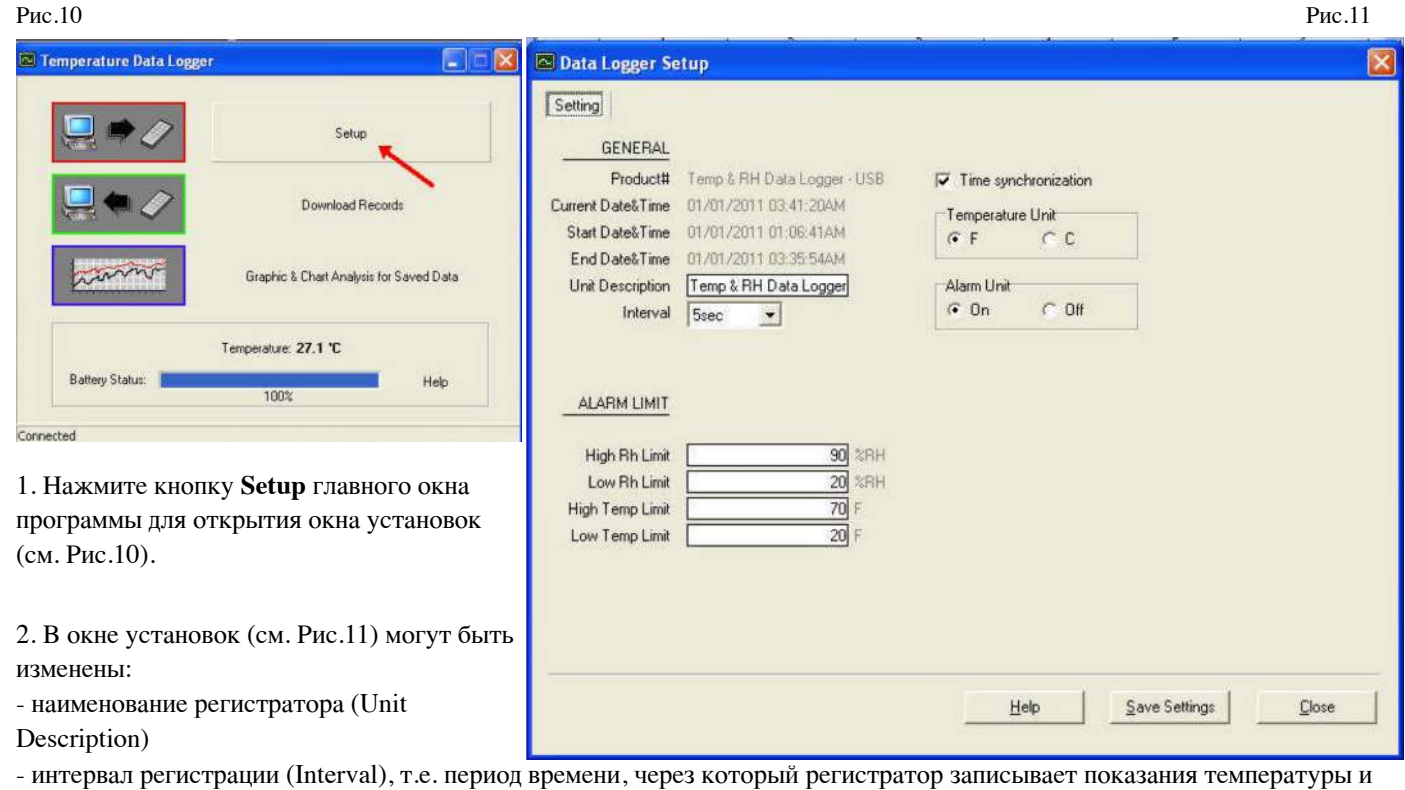

относительной влажности воздуха в свою память; доступны следующие интервалы: 5 сек, 10 сек, 1 мин, 5 мин, 10 мин, 30 мин, 1 час, 2 часа.

- включена или отключена синхронизация времени (Time synchronization) регистратора с компьютером

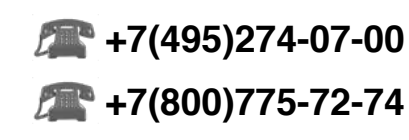

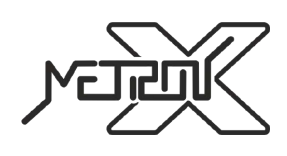

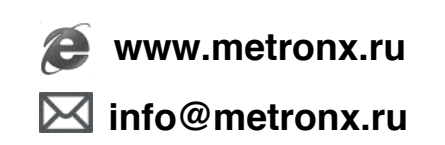

- единица измерений температуры (Temperature Unit)
- включена или отключена сигнализация по достижению лимитов температуры и относительной влажности (Alarm Unit)
- сигнальные лимиты (ALARM LIMIT)
	- верхний лимит относительной влажности (High Rh Limit)
	- нижний лимит относительной влажности (Low Rh Limit)
	- верхний температурный лимит (High Temp Limit)
	- нижний температурный лимит (Low Temp Limit).
- 3. После внесение изменений в окне установок необходимо нажать кнопку **Save Settings** для сохранения настроек.

### **Загрузка результатов измерений**

Рис.12

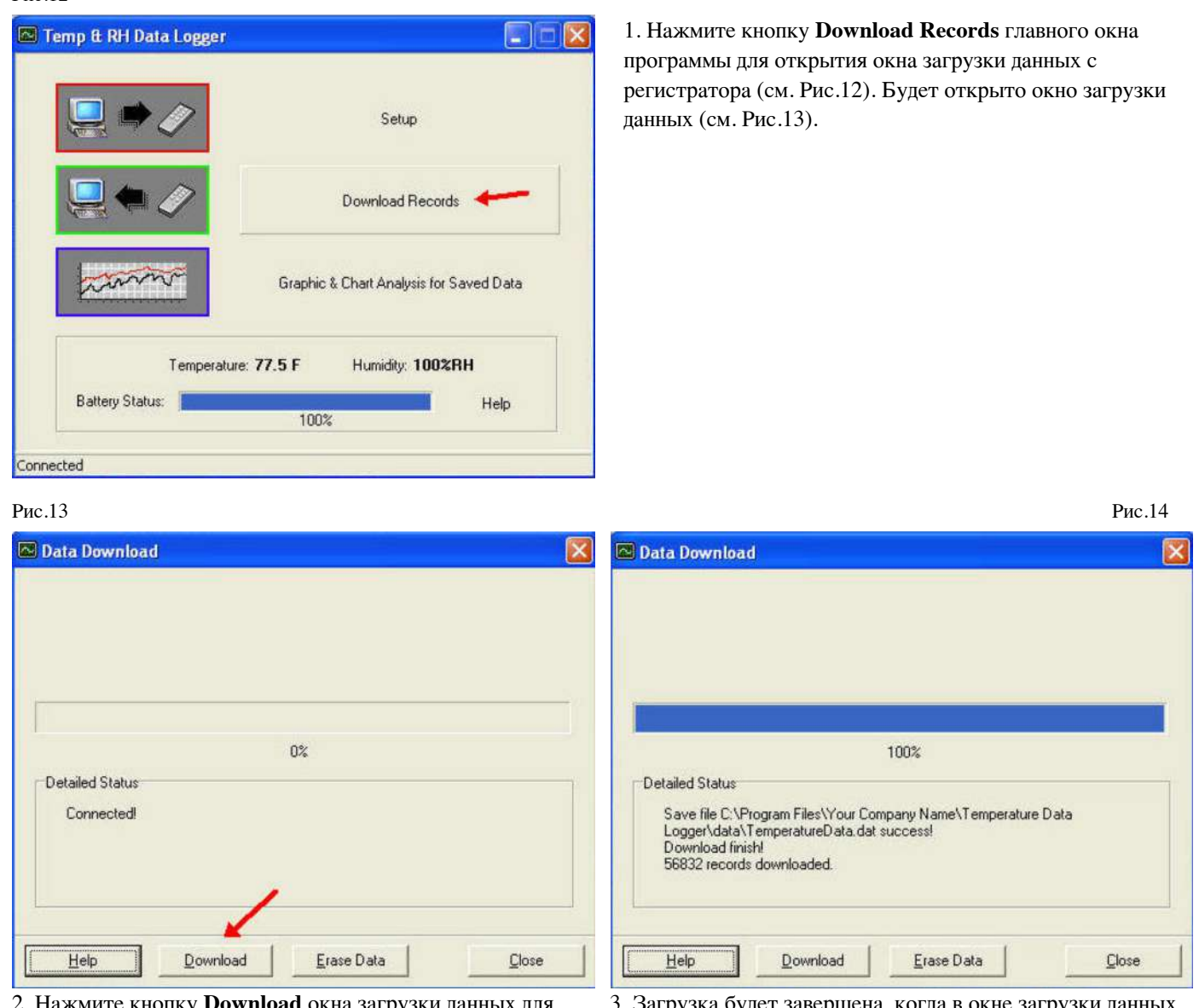

2. Нажмите кнопку **Download** окна загрузки данных для начала загрузки результатов измерений с регистратора на компьютер (см. Рис.13).

3. Загрузка будет завершена, когда в окне загрузки данных будет отображено **100%** и поле деталей загрузки (Detailed Status) появится **Download finish!** (см. Рис.14).

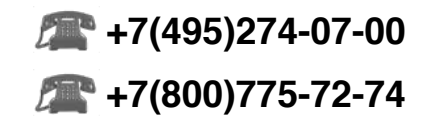

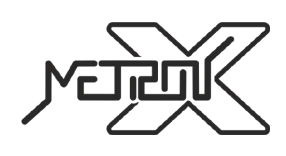

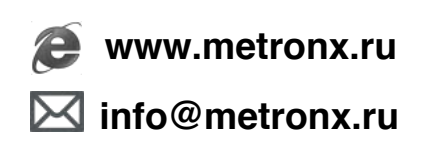

#### **Графический анализ** Рис.15 Рис.16 Temp & RH Data Logger æ RQ n @ 1 ry a le Time&Date 03:43:40PM,01/01/2011 Temp: 23.4°C **Seton** 第28 第38 第38 **Dovinicad Records** 55<br>55<br>55<br>55<br>55 Enghic & Chart Analysis for Seved Data Temperature: 77.5 F Humdly: 1002RH **Baltery Status** Help tons .<br>11:35AM 02:38:15AM 04:14:35AM 05:49:55AM 07:25:15AM<br>01:2011 01:01:2011 01:01:2011 01:01:2011 01:01:2011 .<br>AN 10.36.00AN 12.09.55PM 01:42.25PM 03:15:00PM 04:42.30PM 06:20:05PM 07:52.35PM 09:25<br>11 01:01:2011 01:01:2011 01:01:2011 01:01:2011 01:01:2011 01:01:2011 01:01:2011 01:01 emperature Temp High Alatm emp Low Alam 1. Нажмите кнопку **Graphic & Chart Analysis for**  From: 01:11:35AM,01/01/2011 To: 10:34:30PM,01/01/2011 **Saved Data** главного окна программы для

Рис.17

[1] 03:54:53PM,05/01/2012 -> 02:54:13PM,05/02/2012, 16553 Records -[1] 03:54:53PM 05/01/2012 -> 02:54:13PM 05/02/2012, 16553 Records [2] 04:26:01PM,05/02/2012 -> 03:12:36PM,05/04/2012, 33680 Records

2. В верхней части окна с графиком (см. Рис.16) находится ниспадающий список (см. Рис.17) с группами данных, загруженных с регистратора на компьютер. Группы с меньшими номерами соответствуют наборам данных с более ранними датами сборки. Для построения графика на основе нужного набора данных надо выбрать этот набор данных из списка.

# **Представление данных в виде списка**

построения графиков (см. Рис.15). Будет открыто

загруженных с регистратора данных (см. Рис.16).

окно с графиком, построенном на основе

#### Рис.18 Temperature Data Logger File View Export Help Open...  $Ctrl + O$ "C "F | [1] 01:11:35AM,01/01/2011 > 10:34:30PM,01/01/2011, 15396 Records | C Print Graph...  $Ctrl + P$ Graph Preview Print Chart...  $Ctrl + Q$ Chart Preview 1. Для представления данных в формате списка выберите нужный набор данных в графическом окне, перейдите в меню Printer Setup... File и выберите Chart Preview (см. Рис.18). Exit  $CtrI+X$ Рис.19Product Name: Temperature Data Logger Description: STLogger Record Data 2. Нужный набор данных будет отображен в виде списка (см. Start Data&Time: 06:52:18PM,01/04/2011 Рис.19). End Data&Time: 06:52:28PM,01/04/2011 Interval: 10 seconds Record Count: 2 Temp Alarm High: 70.0 'C Temp Alarm Low: 20.0 'C No. **Time** Date Temp('C) Alarm 06:52:18PM 01/04/2011 33.2 1  $\overline{2}$ 06:52:28PM 01/04/2011 33.5 Printed 7/24/2012 Page 1 of 1 10 **www.metronx.ru +7(495)274-07-00 +7(800)775-72-74 info@metronx.ru**

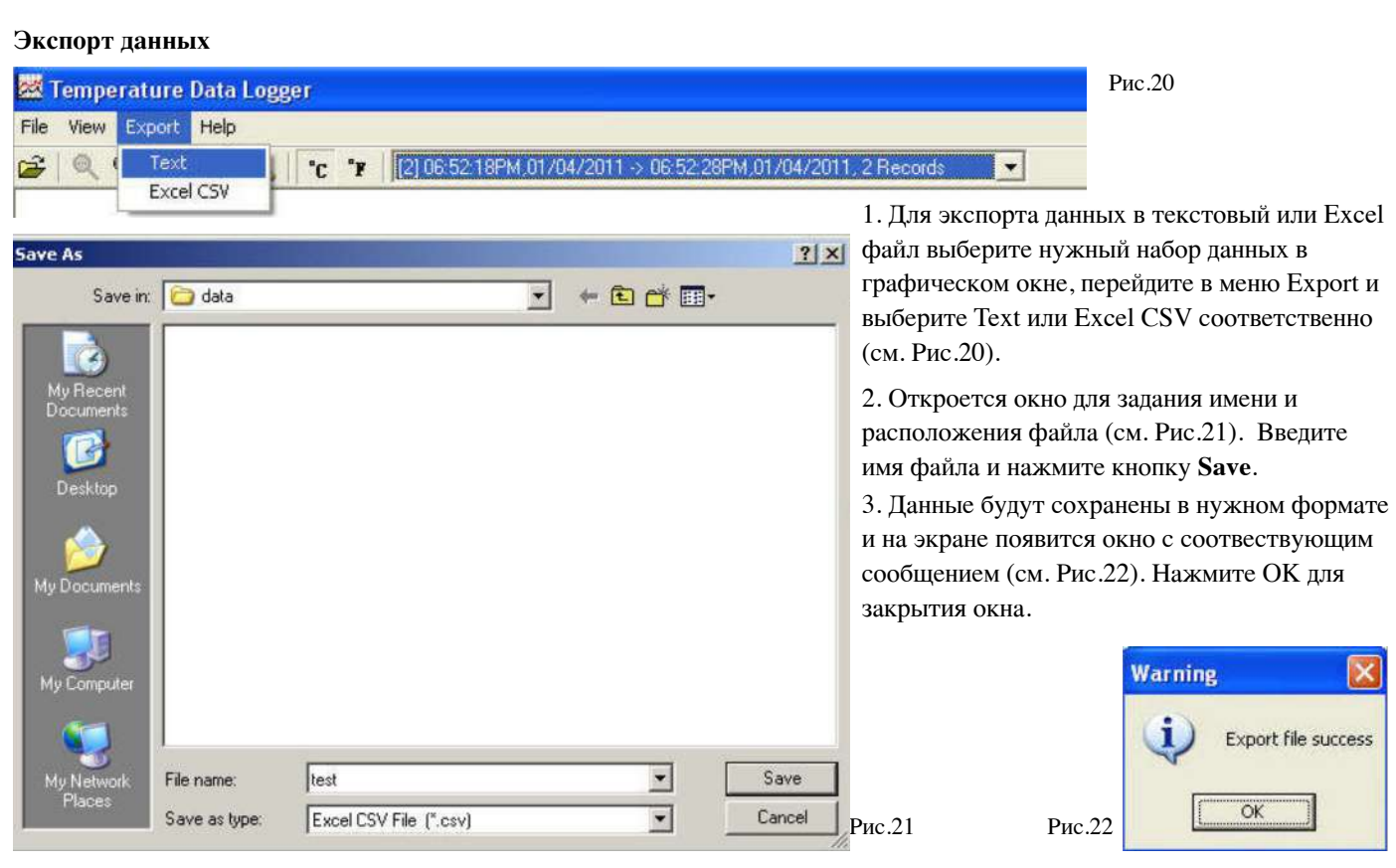

# **ЗАМЕНА ЭЛЕМЕНТОВ ПИТАНИЯ**

1. Если заряд элемента питания станет слишком низким для работы прибора, на дисплее появится соответствующий индикатор. Это означает, что элемент питания пора заменить на новый.

- 2. Открутите винты на задней панели устройства и откройте корпус. Извлеките элемент питания.
- 3. Вставьте новый элемент питания в устройство в соответствии с полярностью.
- 4. Закройте корпус прибора и закрутите винты.

#### **ХРАНЕНИЕ И ОБСЛУЖИВАНИЕ ПРИБОРА**

1. Производите калибровку температуры и относительной влажности по необходимости. Для проверки значений температуры и влажности, показываемых регистратором, используйте показания других приборов, заслуживающих доверие.

- 2. Прибор требуется хранить и использовать в сухом помещении, защищенном от высокой влажности и пыли.
- 3. Не используйте устройство в условиях высоких температур и влажности.
- 4. При попадании на прибор влаги или грязи немедленно удалите их с помощью мягкого материала, не вызывающего царапин на поверхности.

5. Своевременно производите замену элемента питания. Извлекайте элемент питания из устройства, если длительное время его не используете. Это обезопасит устройство от повреждения в случае порчи элемента питания.

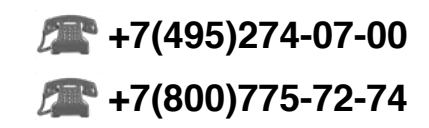

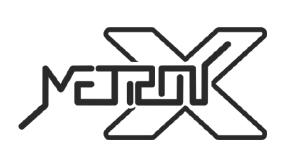

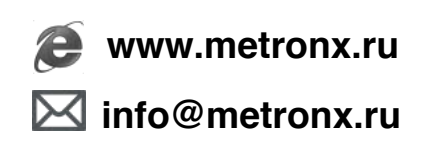